This instruction guide is applicable if it is the first time you install it in a Win10 64bit printer.

Go to this website to download the driver

## <https://support-fb.fujifilm.com/setupSupport.do>

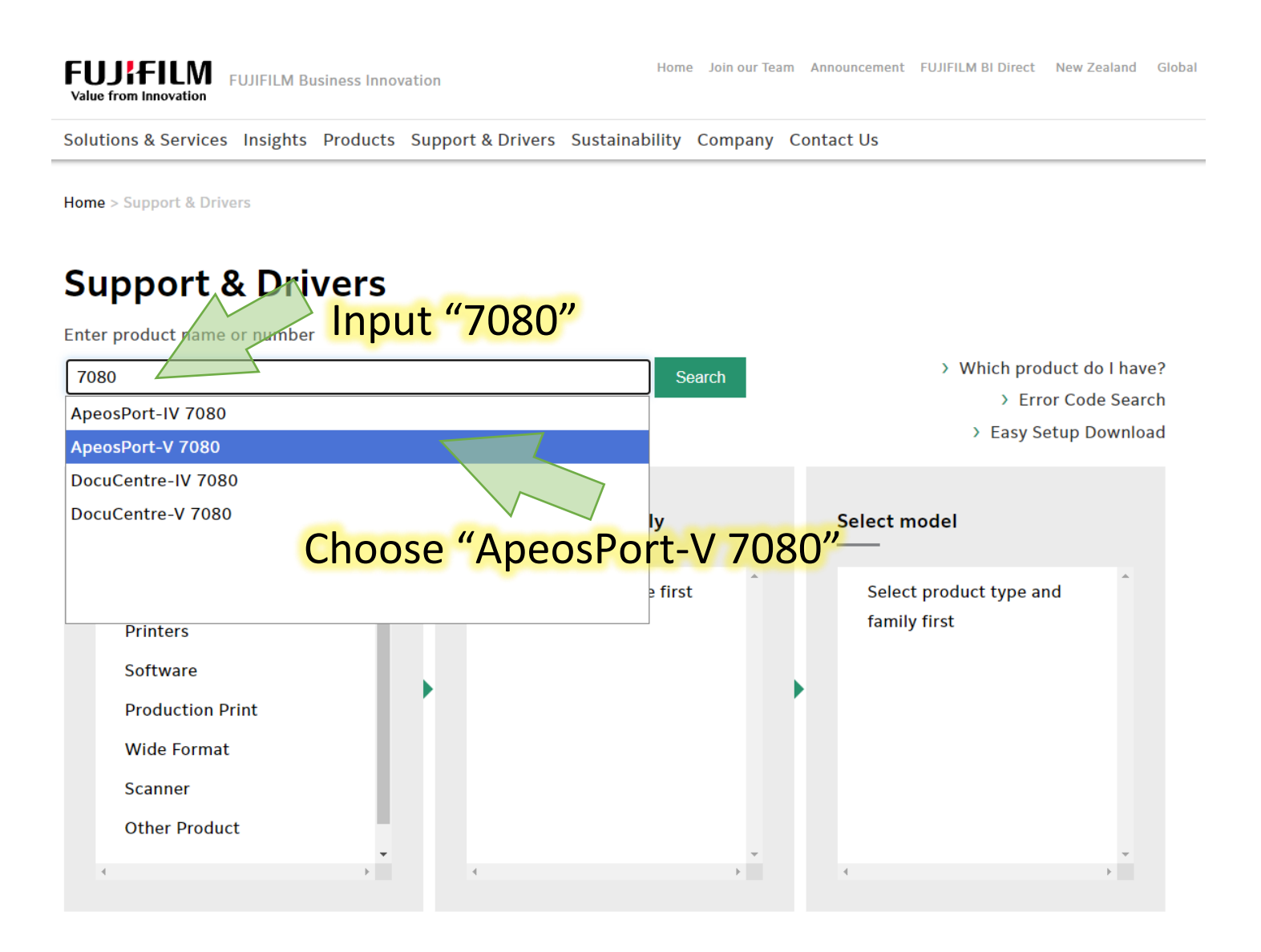

## ApeosPort-V 7080 Drivers & Downloads

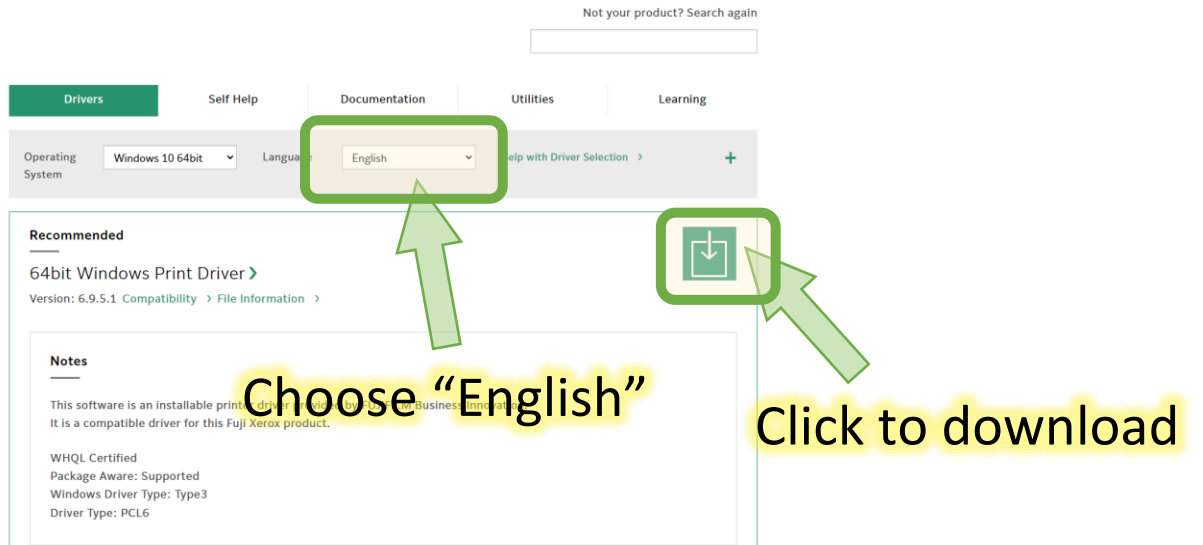

## Run the executable file downloaded from Fujixerox website.

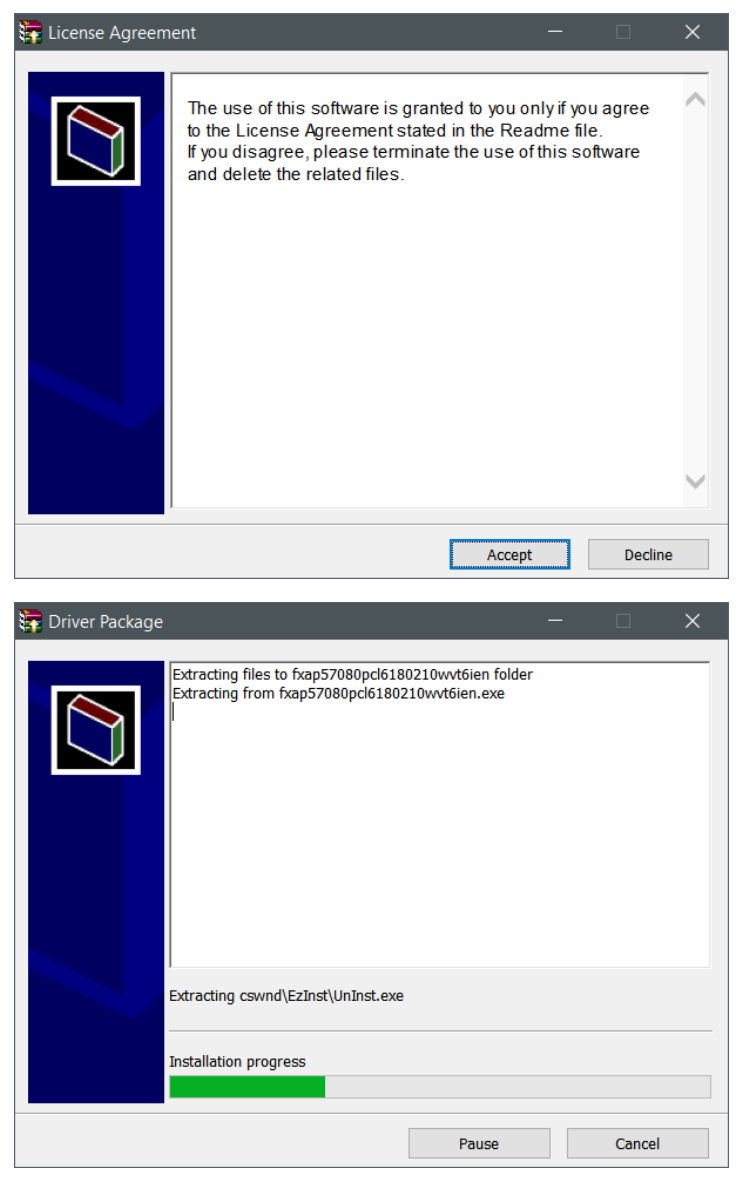

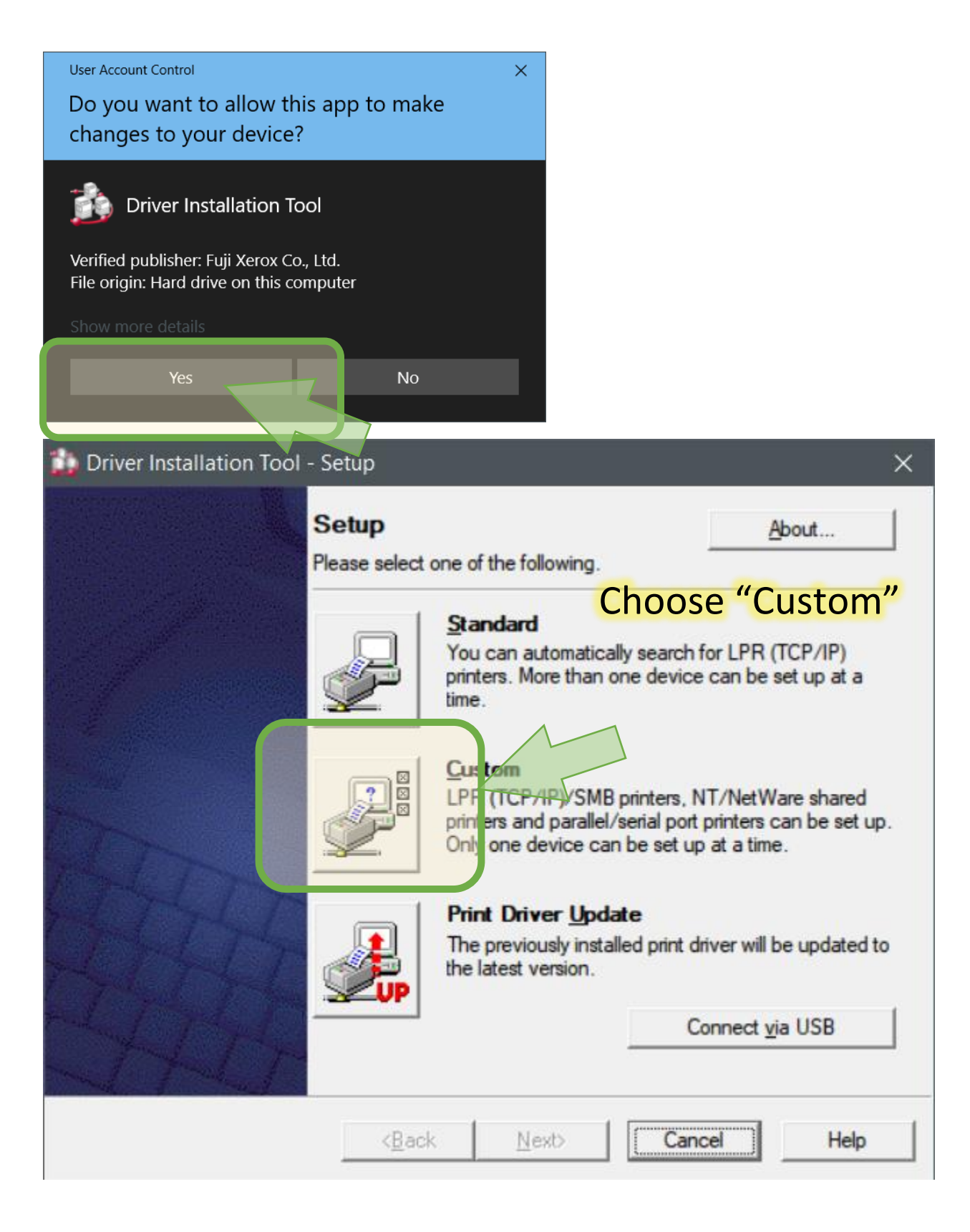

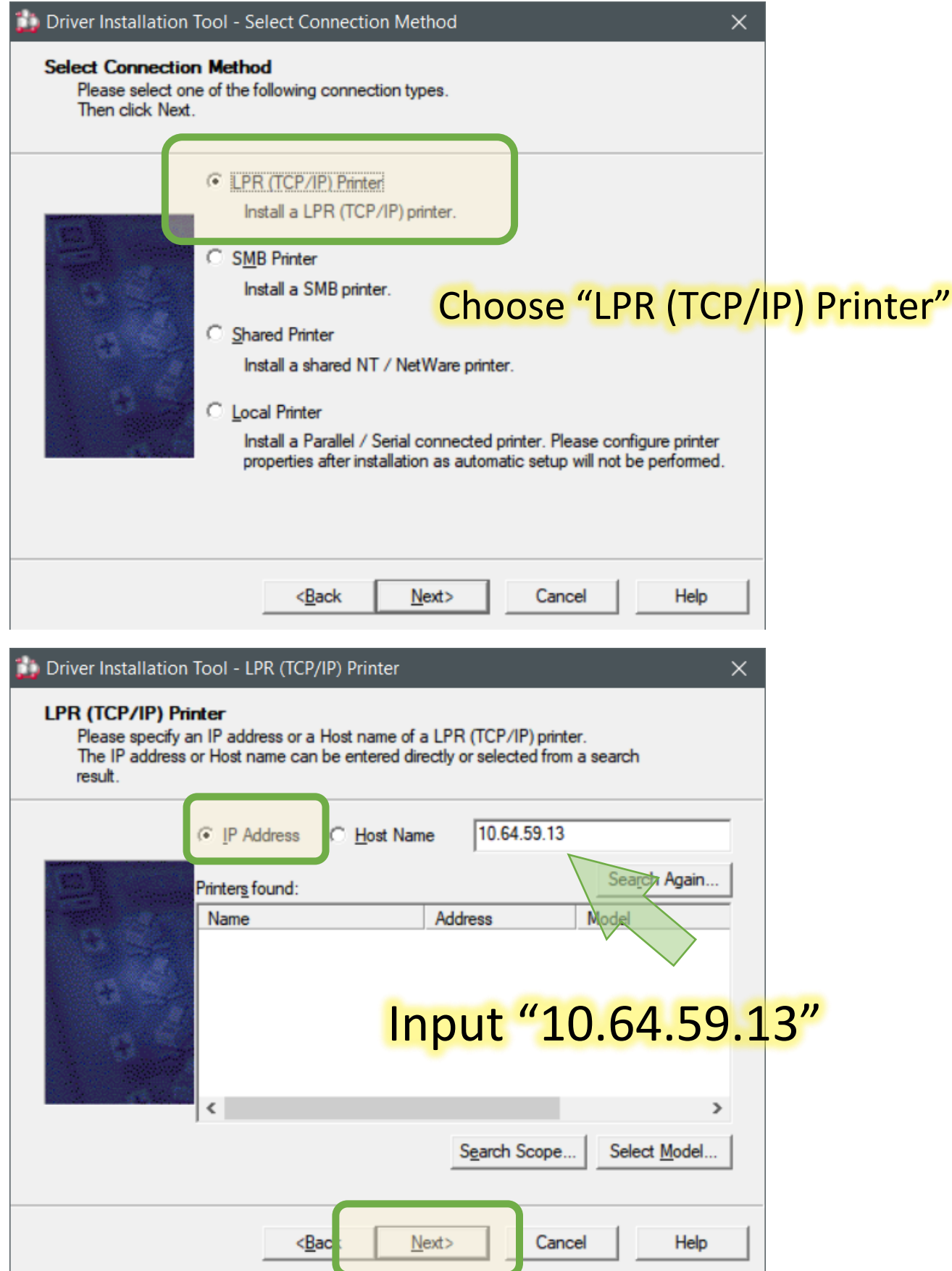

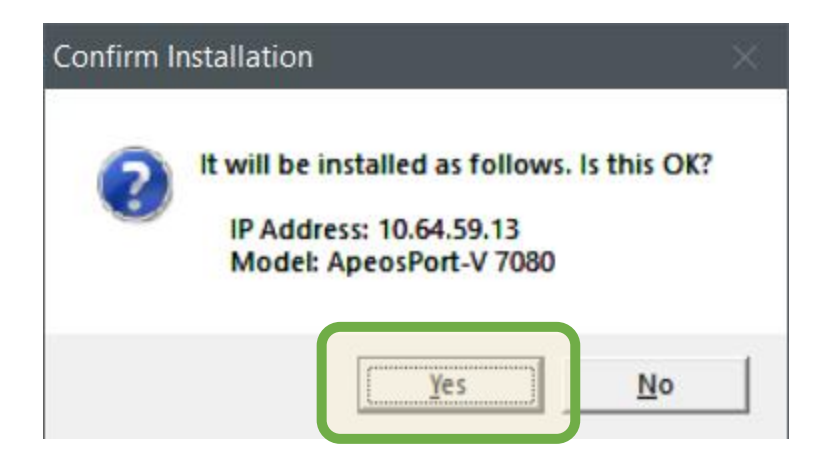

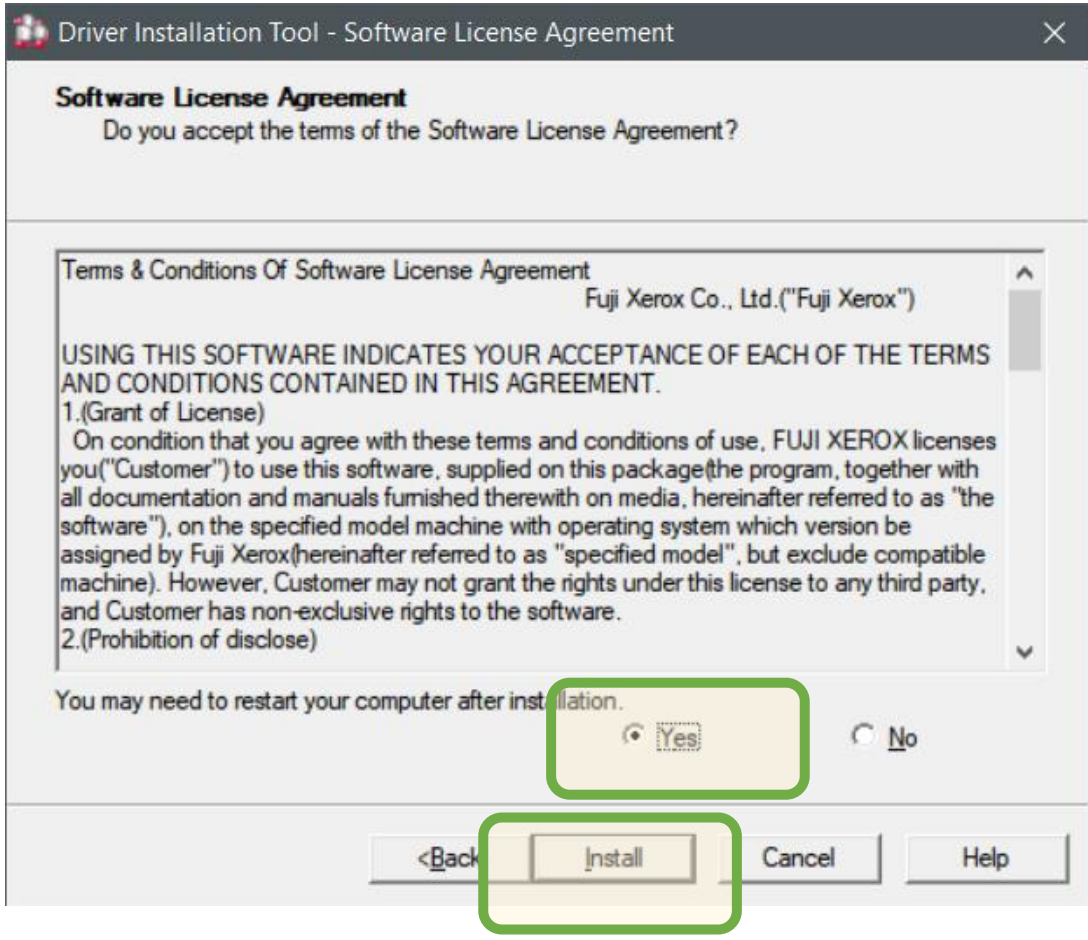

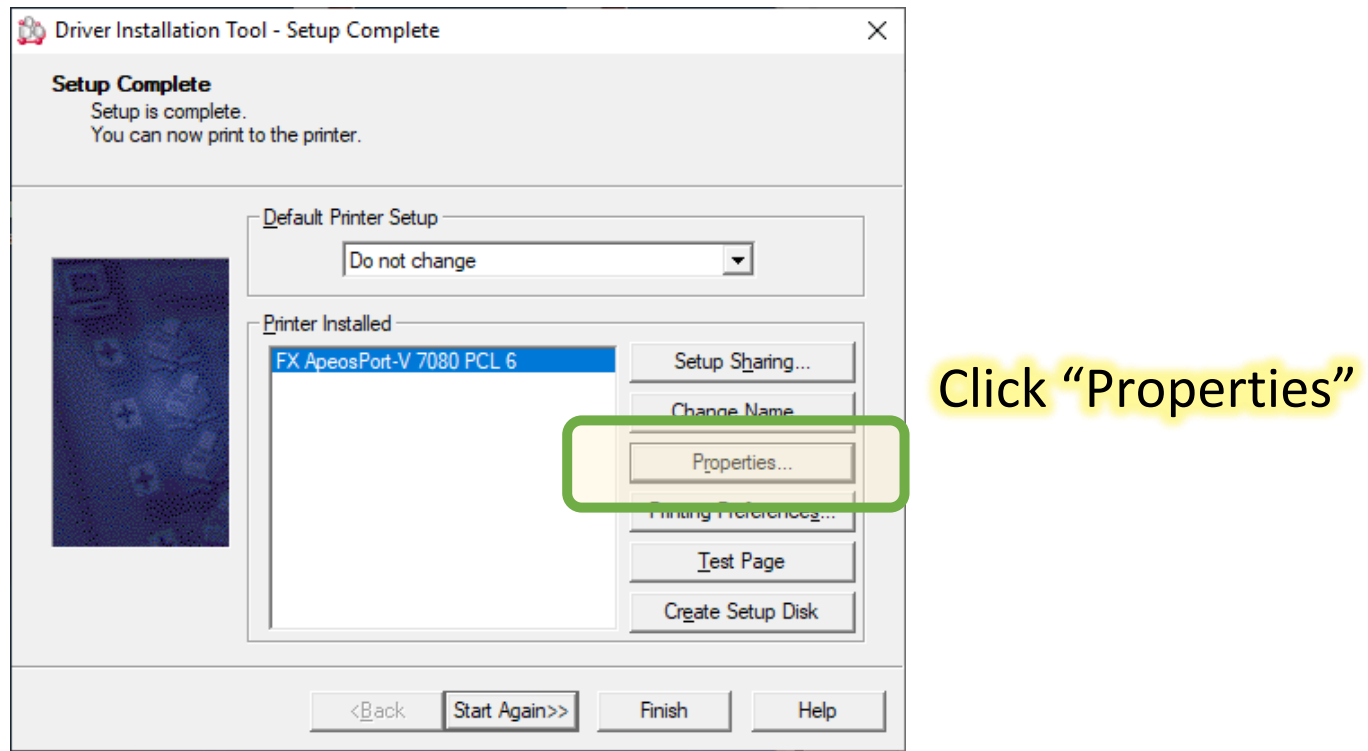

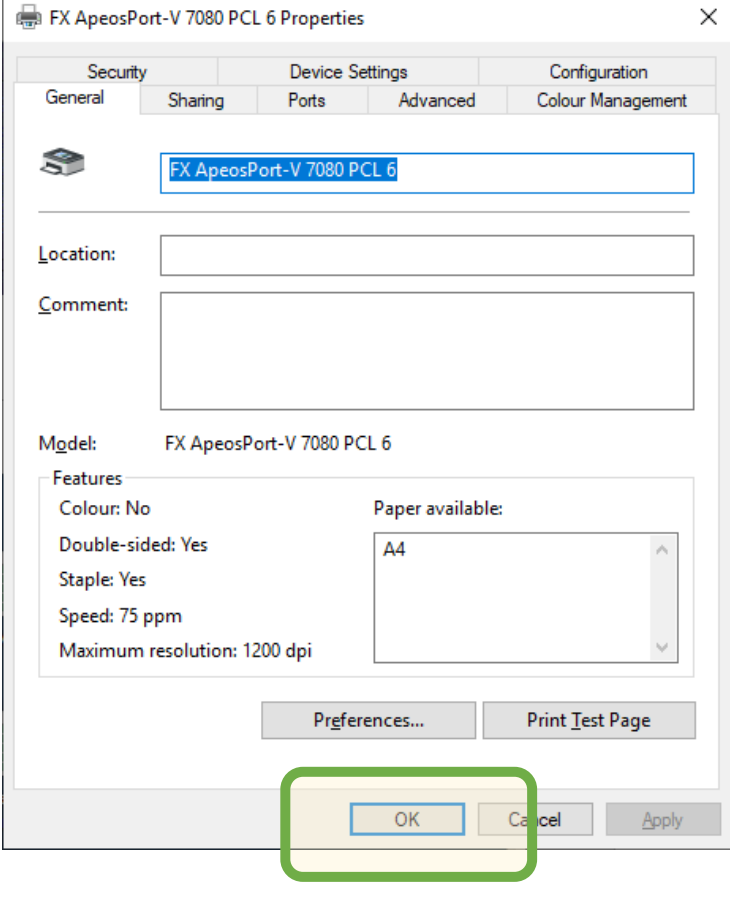

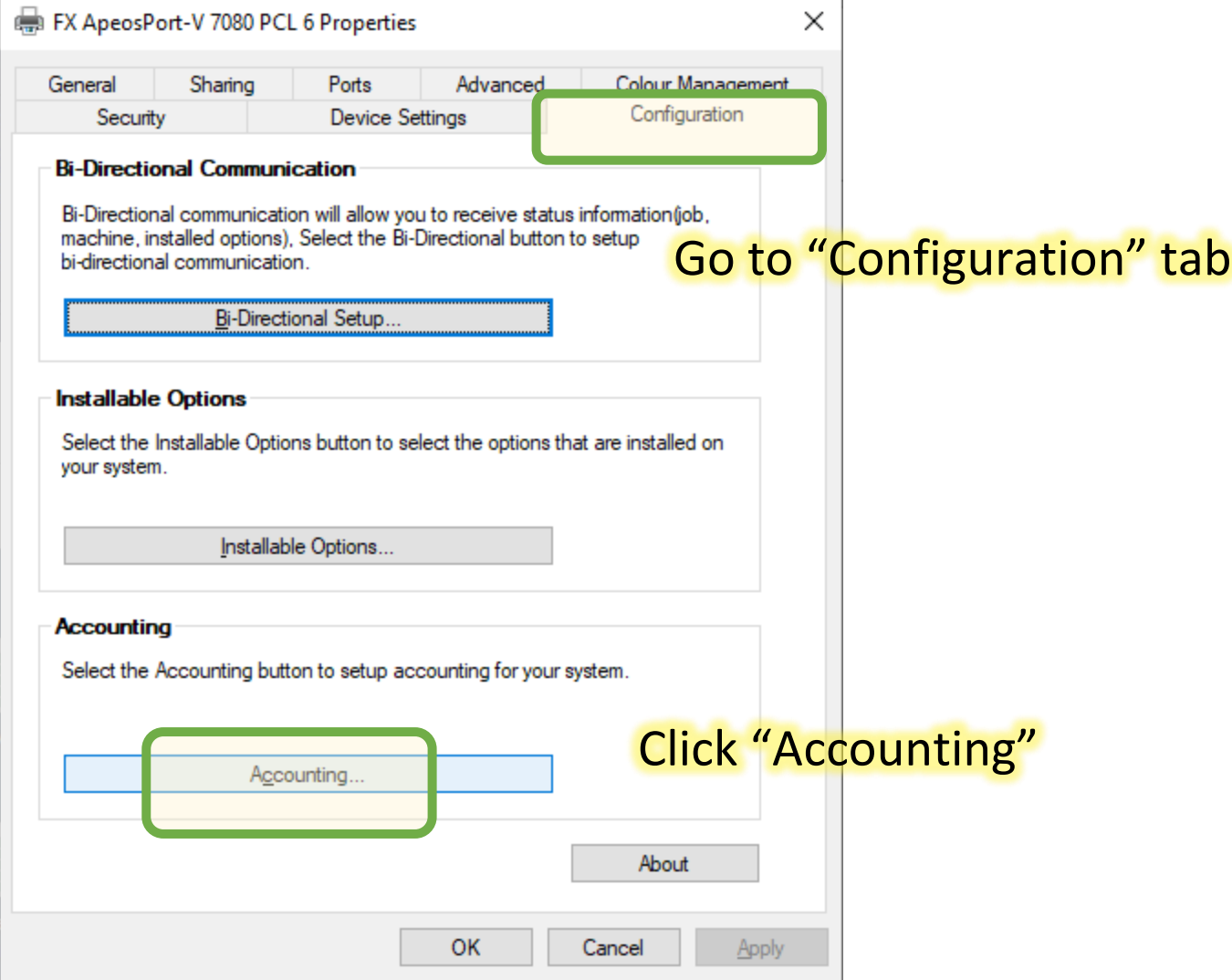

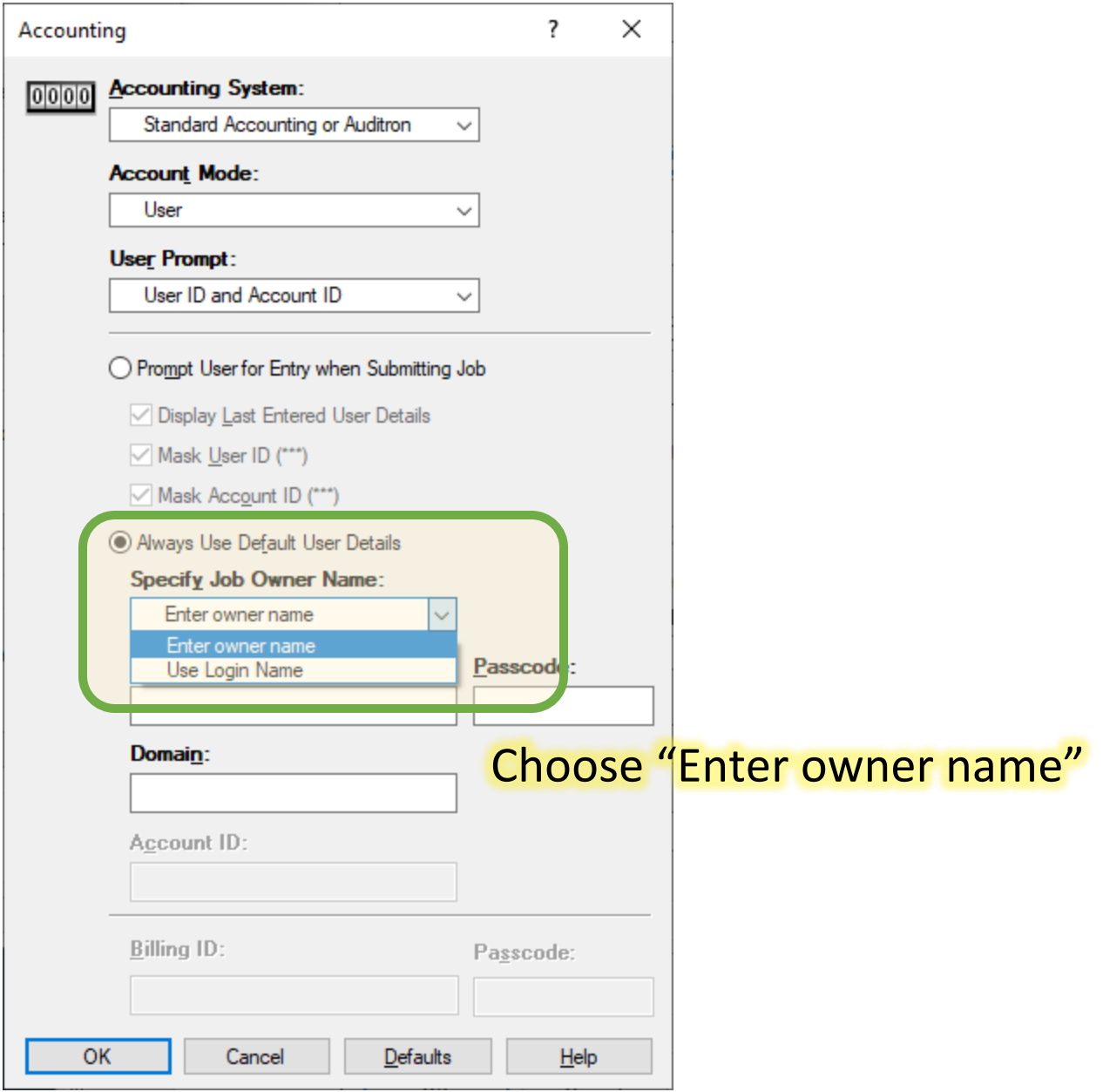

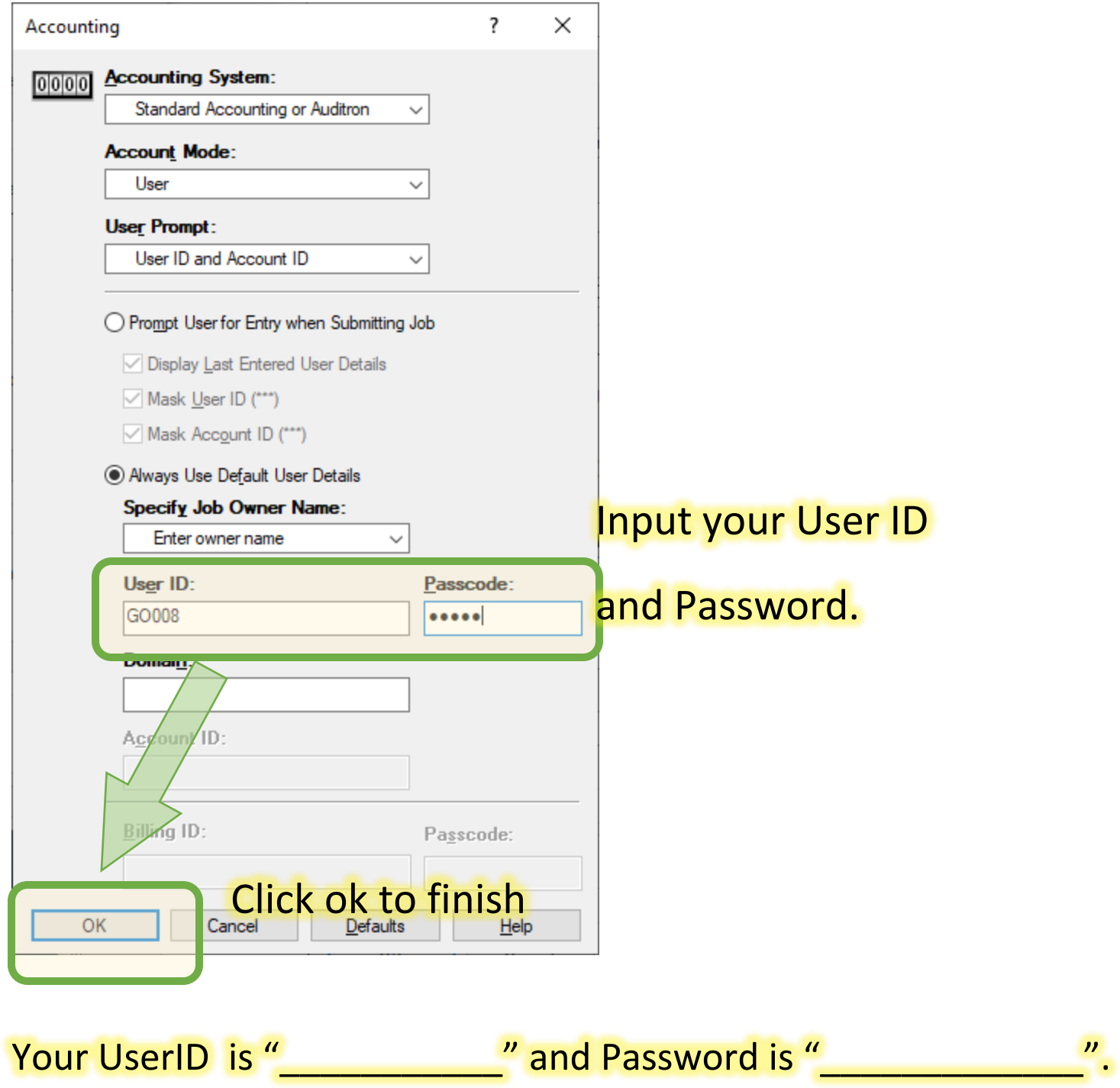

Your staff ID card has been linked to the copier.

Please wipe your staff ID card to get the print copy via "Private Charge print".

## How to get your print copy from FujiXerox Copier?

For security, copier will ONLY print with your staff ID card.

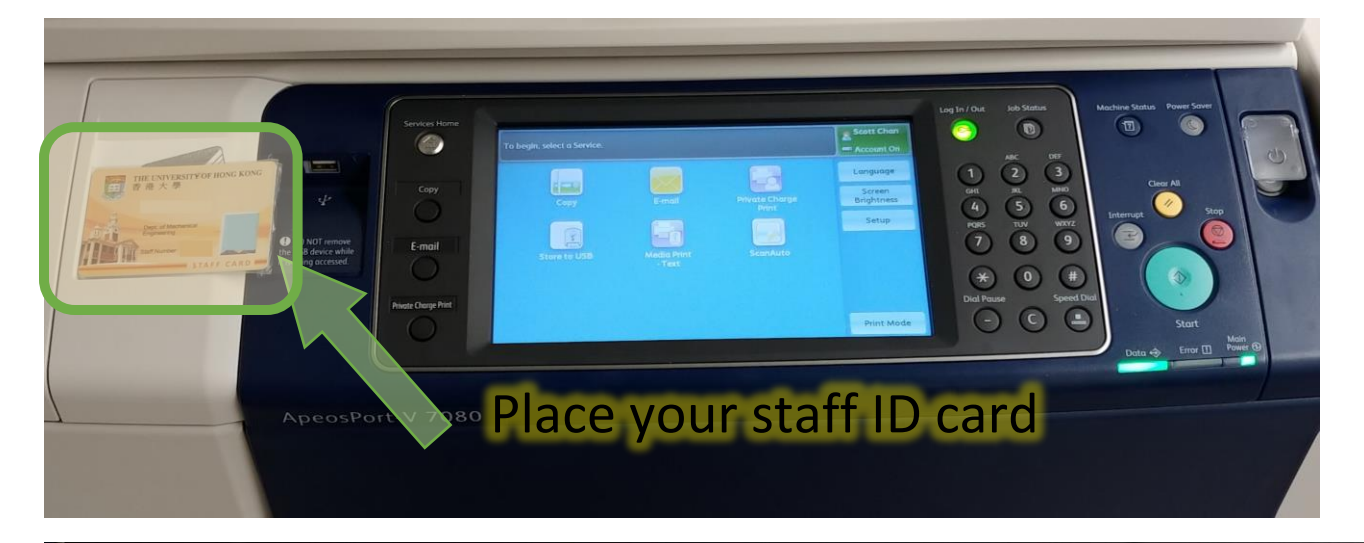

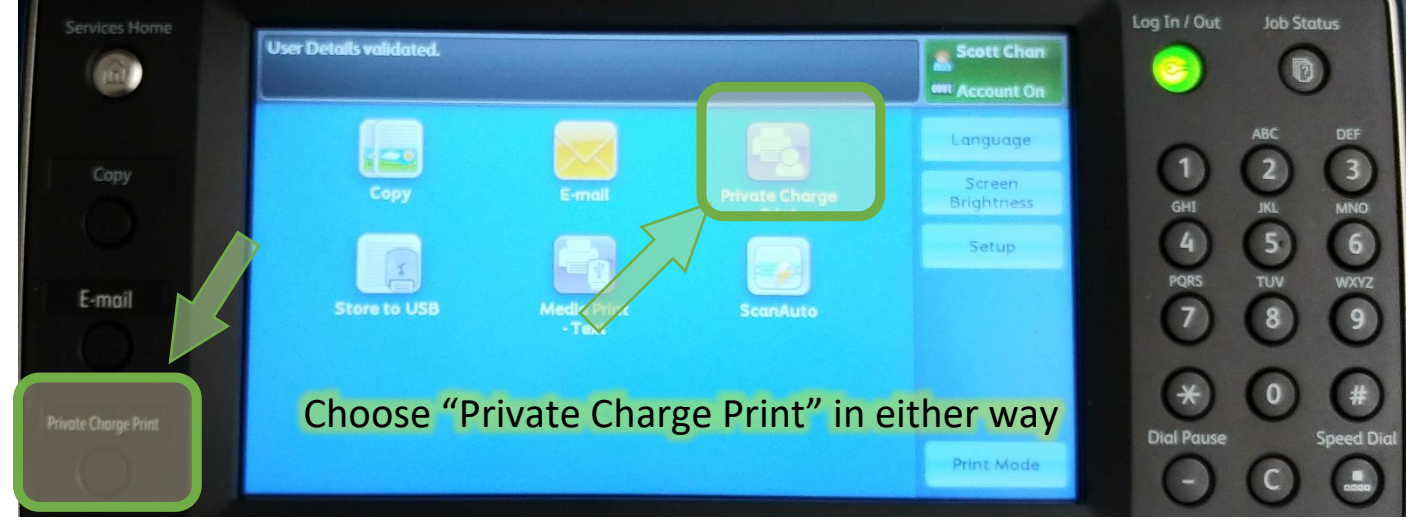

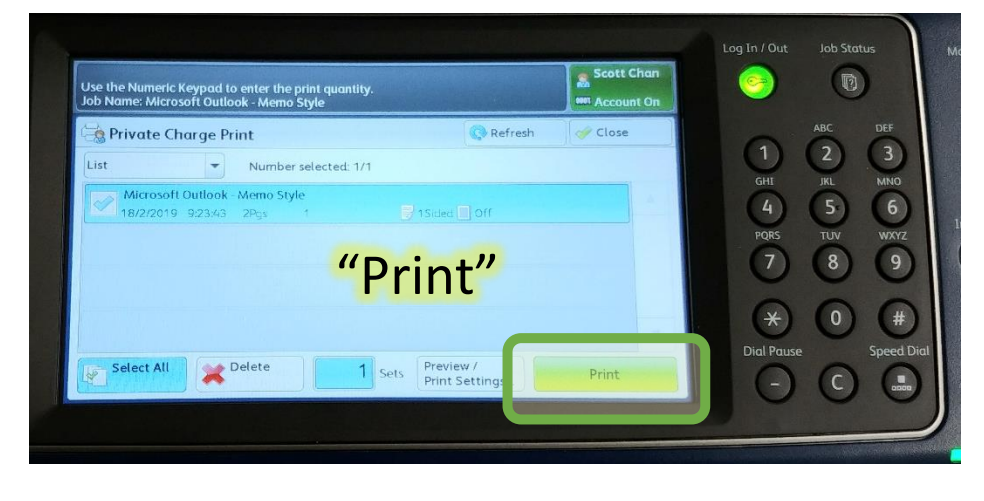